## インターネット接続(Windws XP)

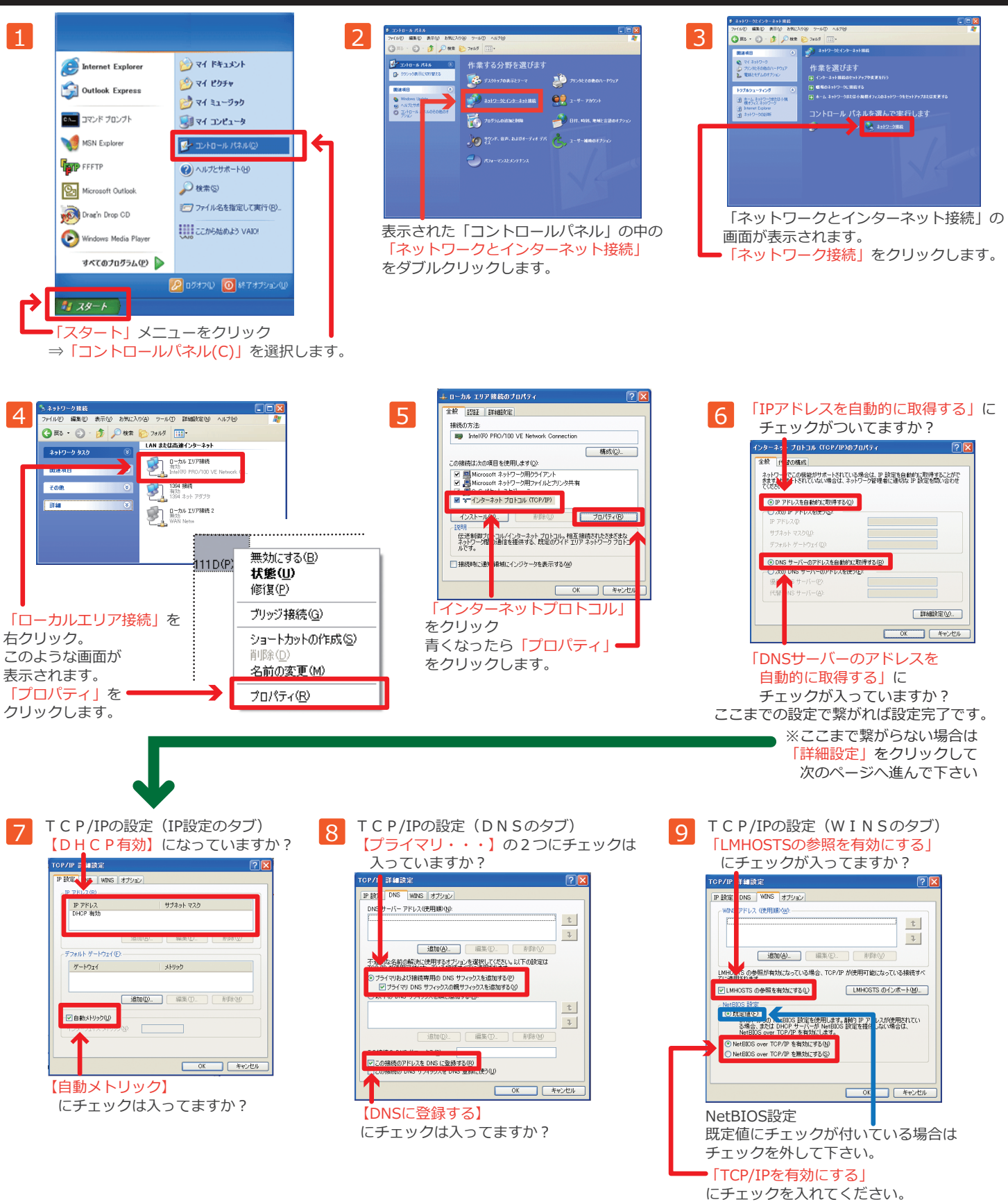

ここまで設定ができましたら、すべてOKをクリックして画面を閉じてください。 閉じたところで、インターネット・エクスプローラーを開きます。 これで、インターネットに接続できない場合、PCを再起動して、再起動したら、再度、インターネット・エクスプローラーを開きます。 こちらで繋がらない場合は、カスタマー・サポートセンターへお問い合わせください。